## گزارشات

دراین ماژول سعی کردیم که کار کاربر را آسان کنیم .این بخش کاربرد زیادی دارد چون شما به صورت کامل میتوانید هر **ن***وع گزارش* **ب**رای هر قسمتی که نیاز دارید را داشته باشید حال با زیر منو ها و کاربا آنها آشنا می شویم .

-1گزارشات پذیرش کلی : دراین گزارش شما با پرکردن فیلدها )کاربر: در اینجا نام کاربری است که وارد شده است .(گزارش مورد نظر را داریم.

فیلد پزشک : اگر گزارش برای یک پزشک خاص مشخص است نام پزشک را انتخاب میکنیم در غیر اینصورت گزینه تمامی پزشکان را انتخاب میکنیم .

فیلد خدمت : اگر فقط برای یک خدمت خاص گزارش میگیریم انتخاب میکنیم در صورت گزارش کلی تمام خدمات را انتخاب میکنیم.

سپس تاریخ مورد نظر را مشخص میکنیم و ساعتی که میخواهیم گزارش گیری شود که گزینه اول دققیه و دومی ساعت است را انتخاب میکنیم به طور مثال از ساعت 16:00 تا 21:30حاال بعد از تکمیل فیلدها ما 5 دکمه داریم که بسته به اینکه چه گزارشی مد نظرداریم را انتخاب میکنیم. گزارشهای که در این بخش است

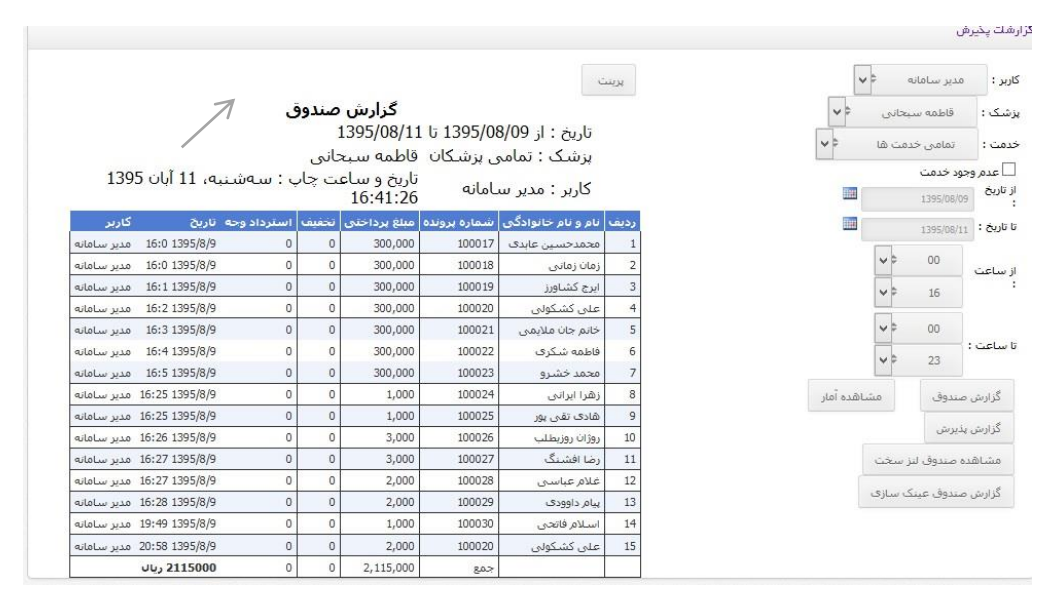

### گزارش صندوق

## گزارش آماری

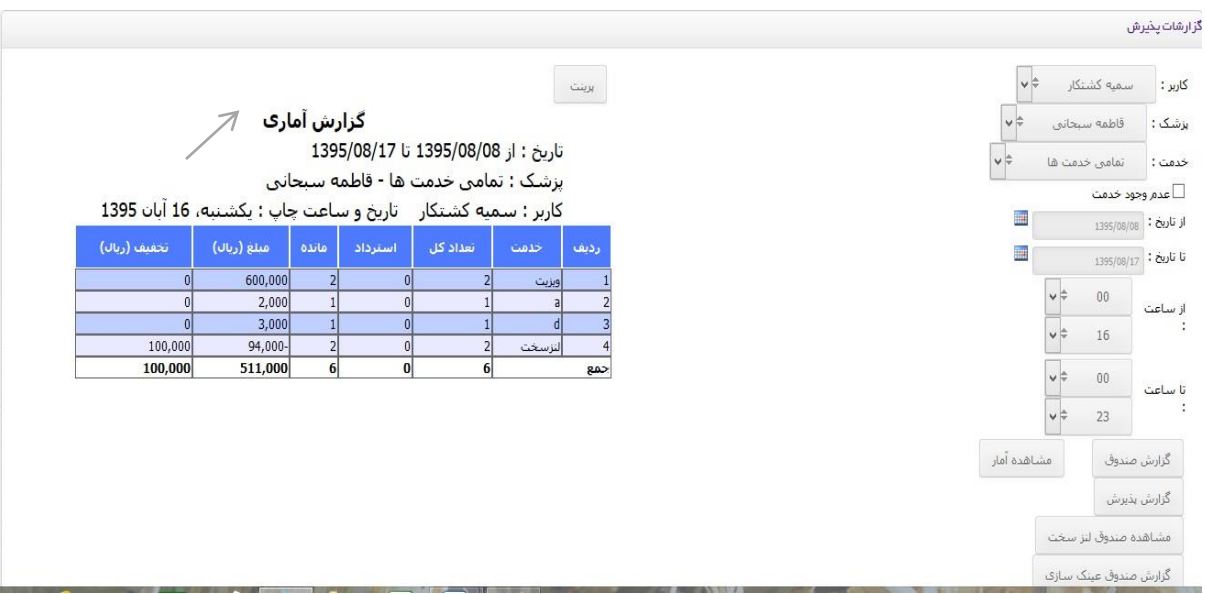

# گزارش پذیرش

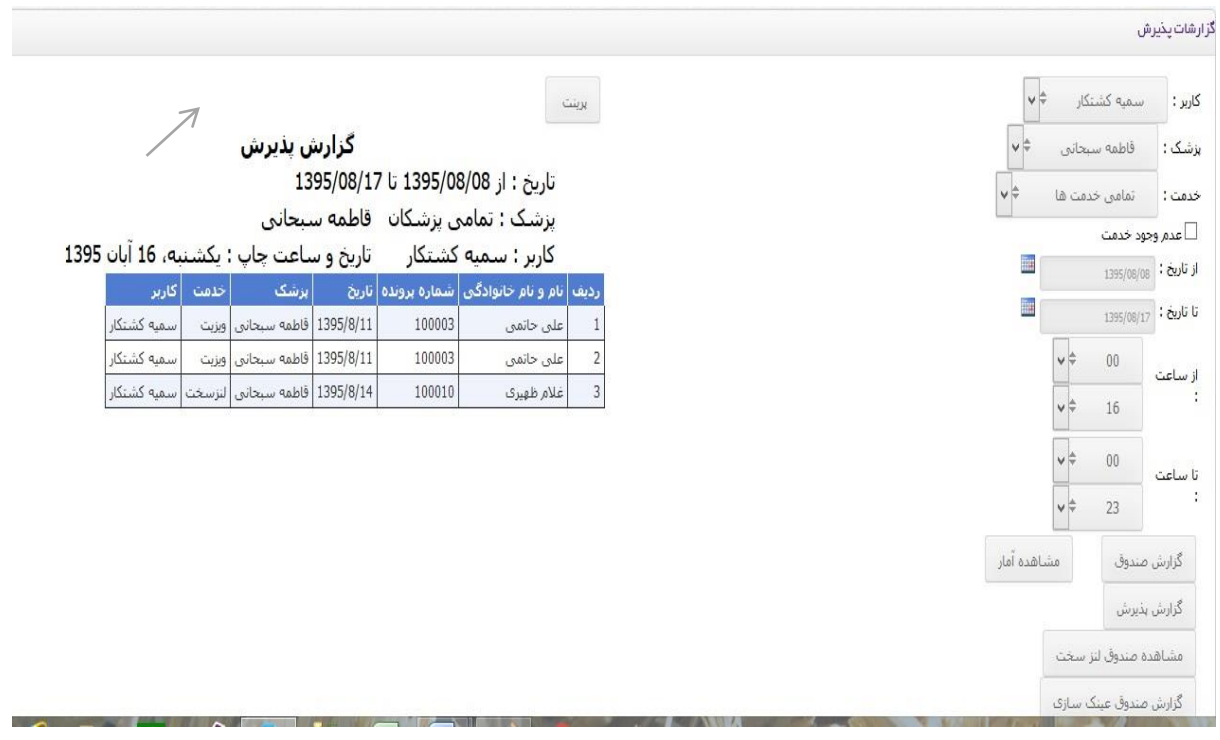

#### گزارش صندوق عینک سازی

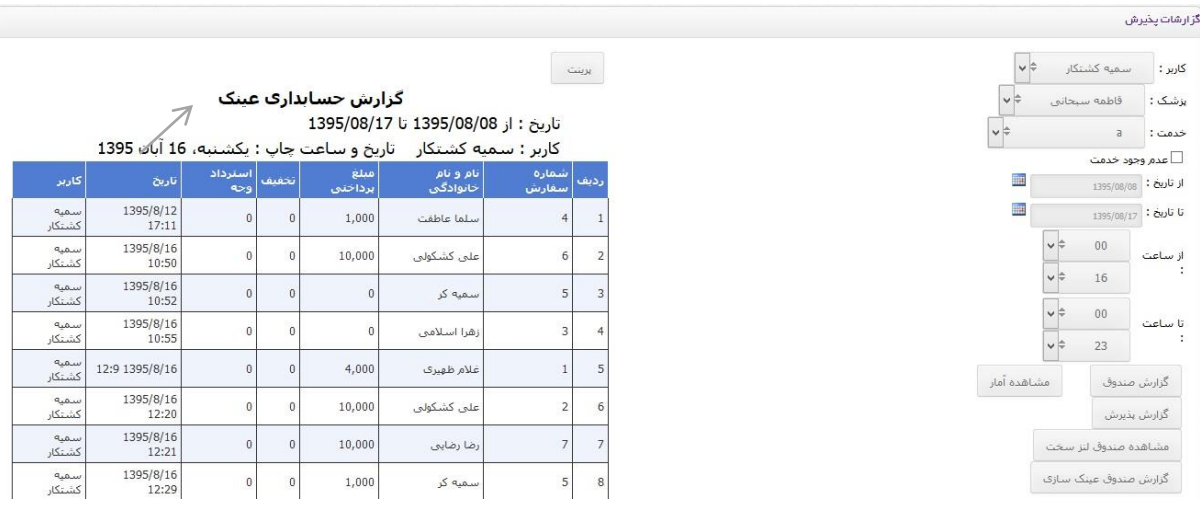

-2گزارش عینک فروشی : در این صفحه با انتخاب تاریخ و همچنین انتخاب فیلد تاریخ ثبت که لیستی از گزارشات کسانی است که سفارش داده اند و تاریخ تحویل لیستی ازگزارش تحویل محصول را داریم .

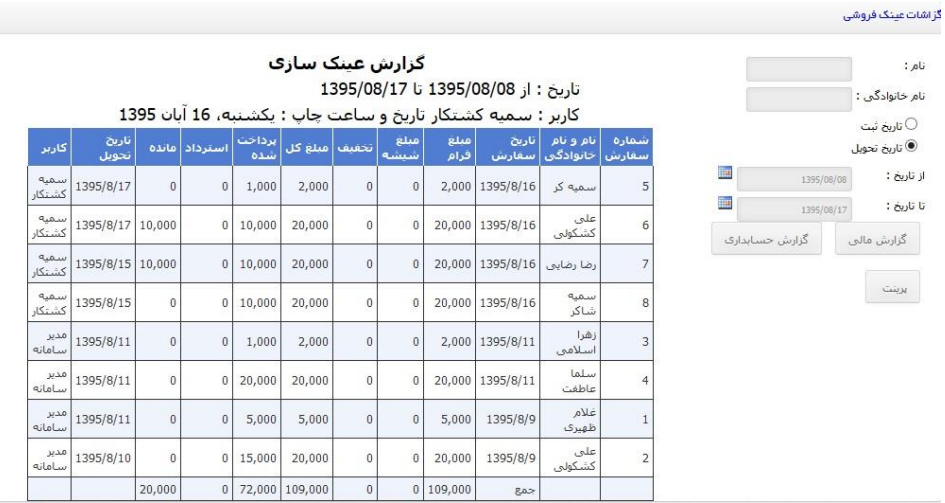

گزارش مالی :چنانچه تاریخ را انتخاب کرده و روی دکمه گزارش مالی کلیک کنیم چنین گزارشی داریم

 گزارش حسابداری: چنانچه تاریخ را انتخاب کرده و روی دکمه گزارش حسابداری کلیک کنیم چنین گزارشی داریم.

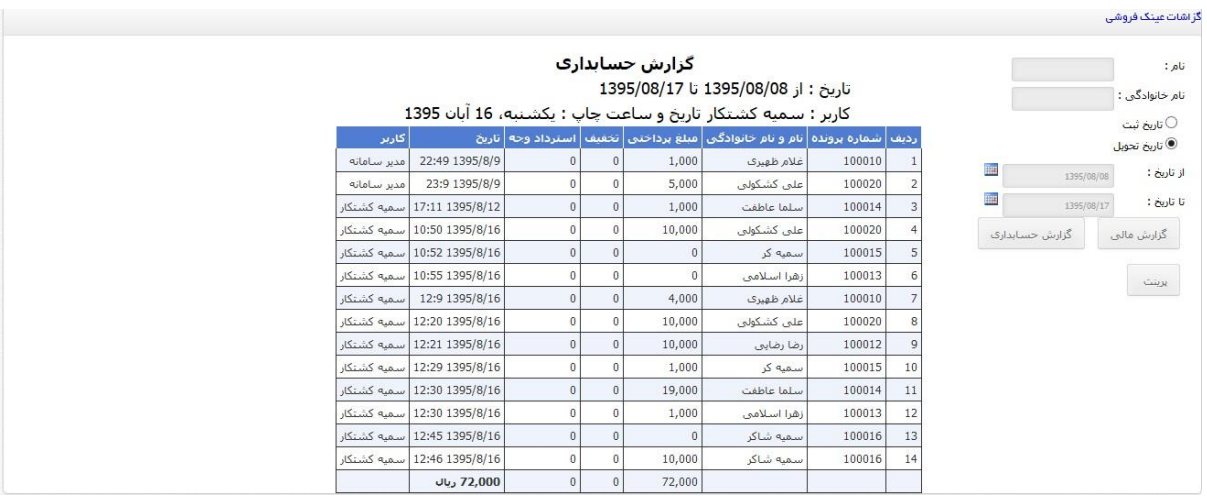

## نکته : اگر فقط به دنبال شخص خاصی هستیم فقط کافی است نام و نام خانوادگی شخص را وارد کنیم سپس گزارش

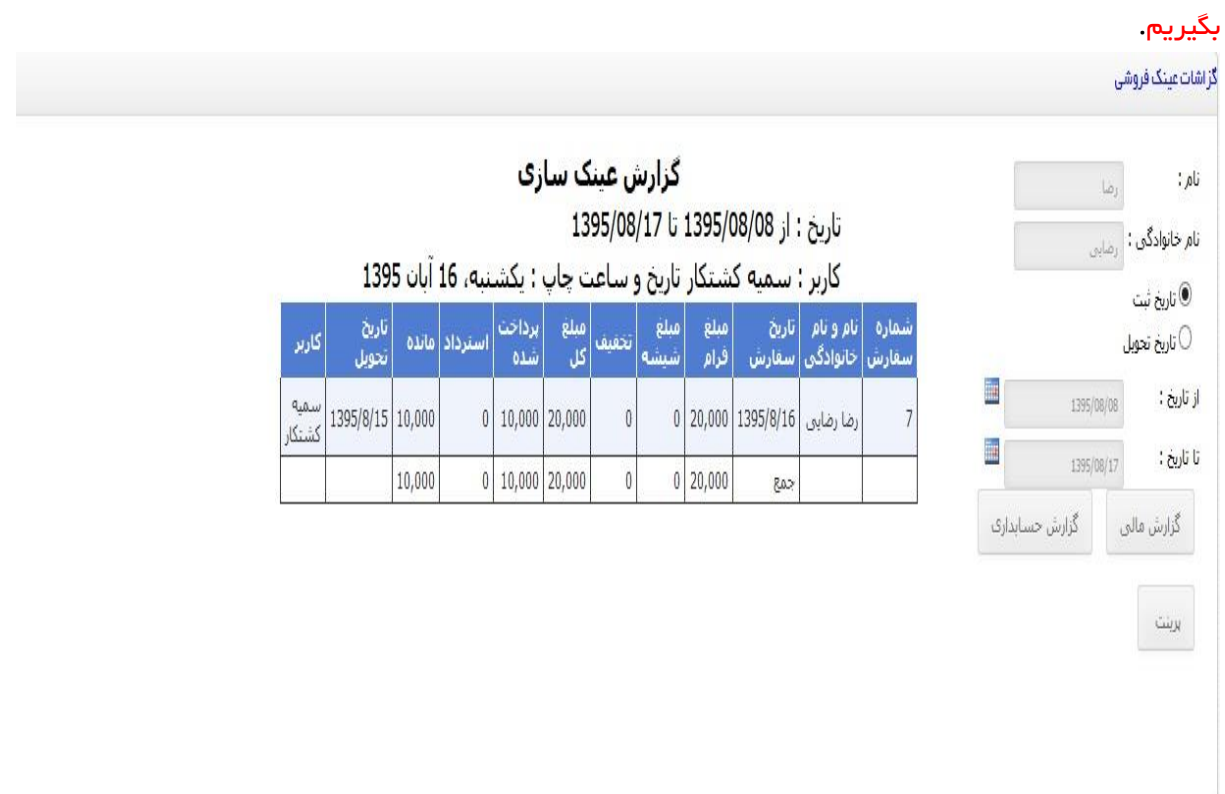

-3گزارش پذیرش : در این گزارش با انتخاب نام پزشک و خدمت و تاریخ مورد نظر دو نوع گزارش میتوانیم بگیریم مشاهده گزارش -مشاهده آمار

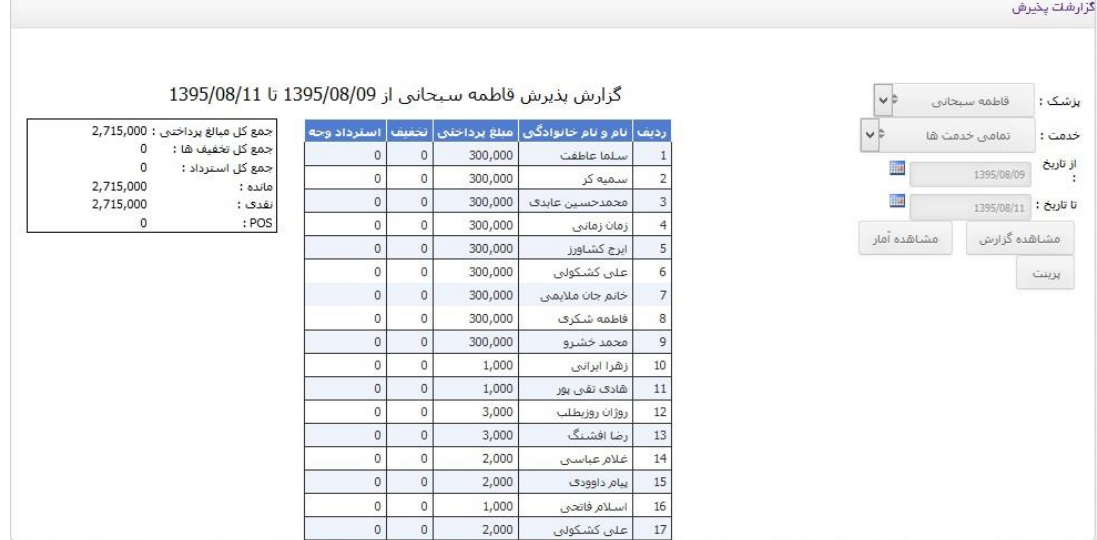

نکته : چنانچه از فیلد پزشک ، پزشکی را انتخا ب نکنیم و از فیلد خدمت هم هیچ خدمتی انتخاب نکنیم لیستی از تمام پذیرشهای موجود در همان تاریخ مشخص را مشاهده می کنید.

۴–گزارش پاراکلینیک :در گزارش پاراکلینیک لیستی از کسانی را داریم که فقط برای این *خدمت و یا خدمات زیر شاخه پاراکلینیک پذیرش* شده اند را داریم .با پرکردن فیلدهای سمت راست فیلد کاربر که نشان دهنده کاربری است که پذیرش کرده و فیلد پزشک که کدام پزشک ببیمار را ویزیت کرده و همچنین انتخاب خدمت که گزارش برای کدام خدمت و انتخاب تاریخ مورد نظر می توانیم گ*زارش پاراکلینیک و مشاهده آماری* را داشته باشیم.قبل از گرفتن گزارشات پاراکلینیک از منوی پذیرش بخش پاراکلینیک با ید اول بیماران را دراین بخش ثبت کنیم که این توضیح را دربخش مربوط ارائه داده ایم.

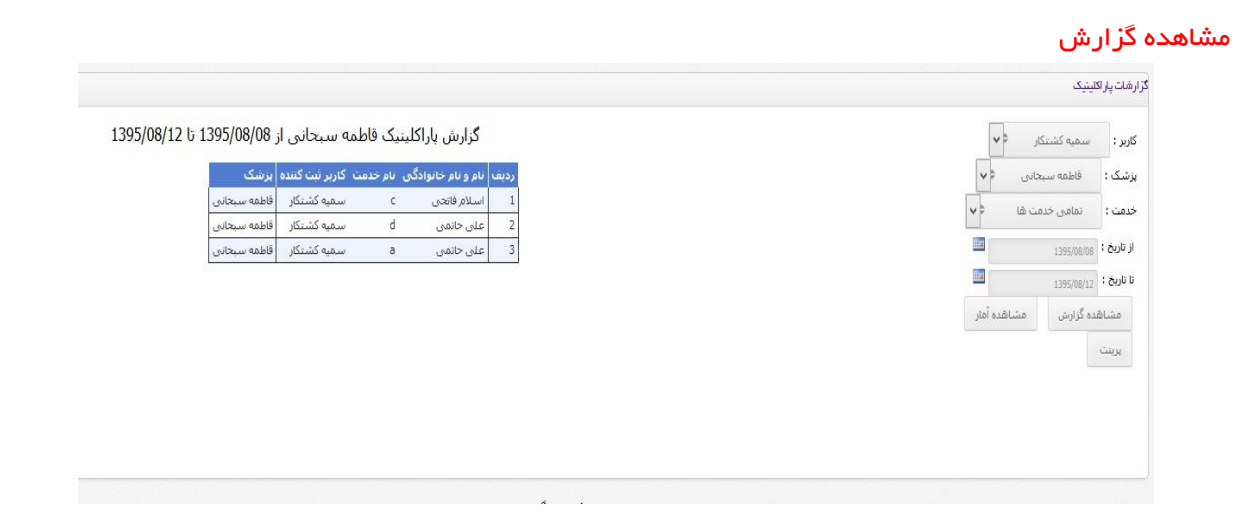

### مشاهده آمار

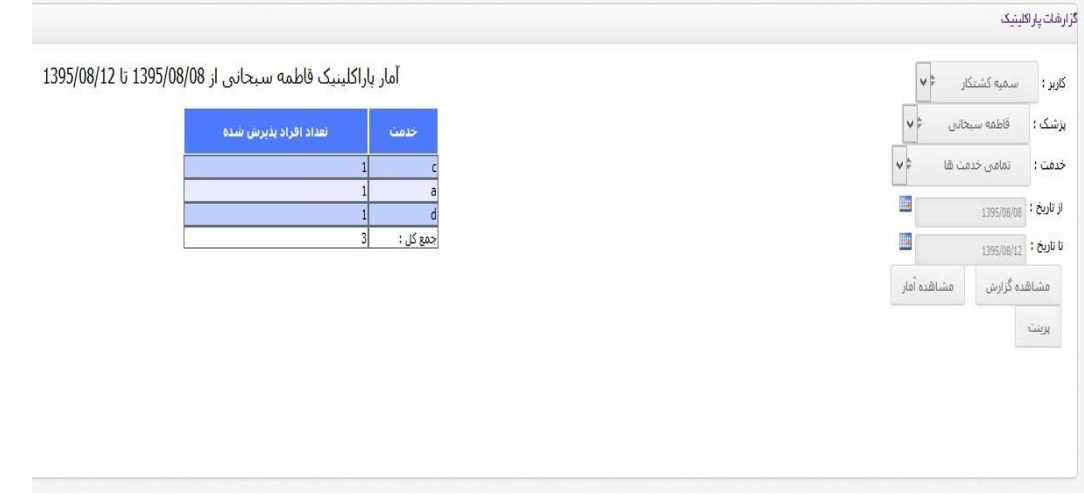

-5گزارش لنز سخت : این گزارش با انتخاب نام کاربر و انتخاب تاریخ مورد نظر می توانیم گزارشی از خدمات داشته باشیم.

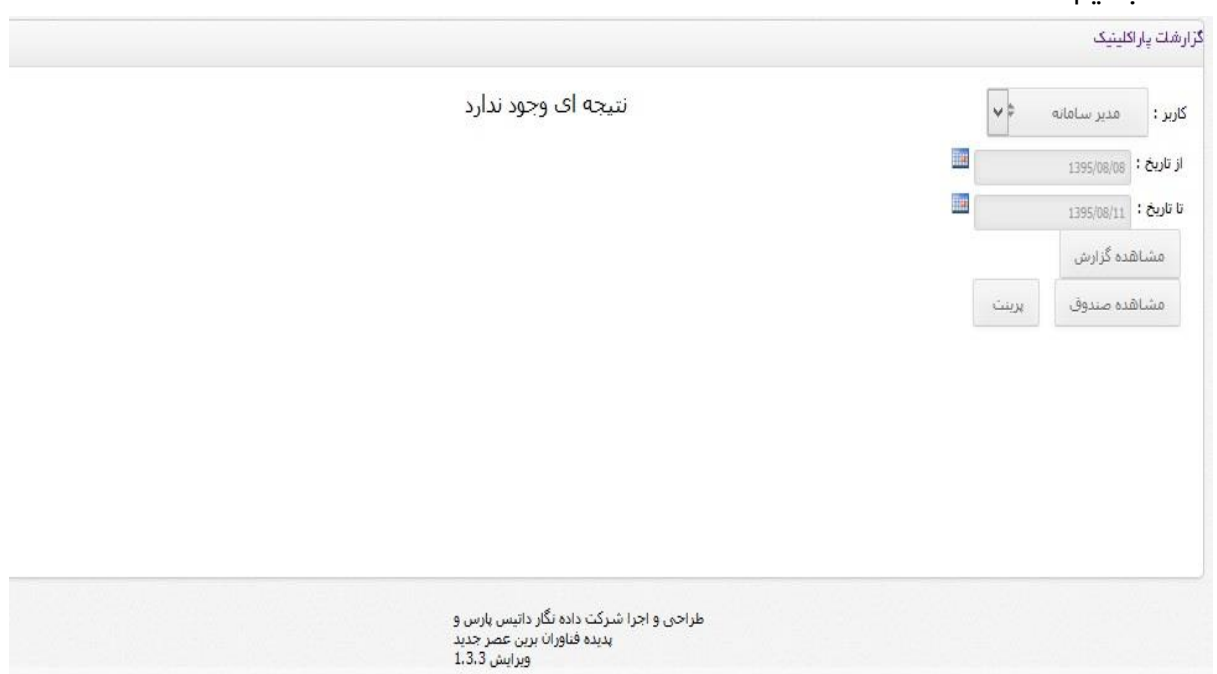

-6آمار موجودی : این گزارش مربوط به عینک فروشی می باشد در این گزارش با انتخاب نوع دسته می توانیم آماری از موجودیهای عینک را داشته باشیم.( *در منوی عینک فروشی و زیر منوی محصول<i>ات ر***و***ش وارد کردن* محصوالت نام دسته ها توضیح داده شده.(

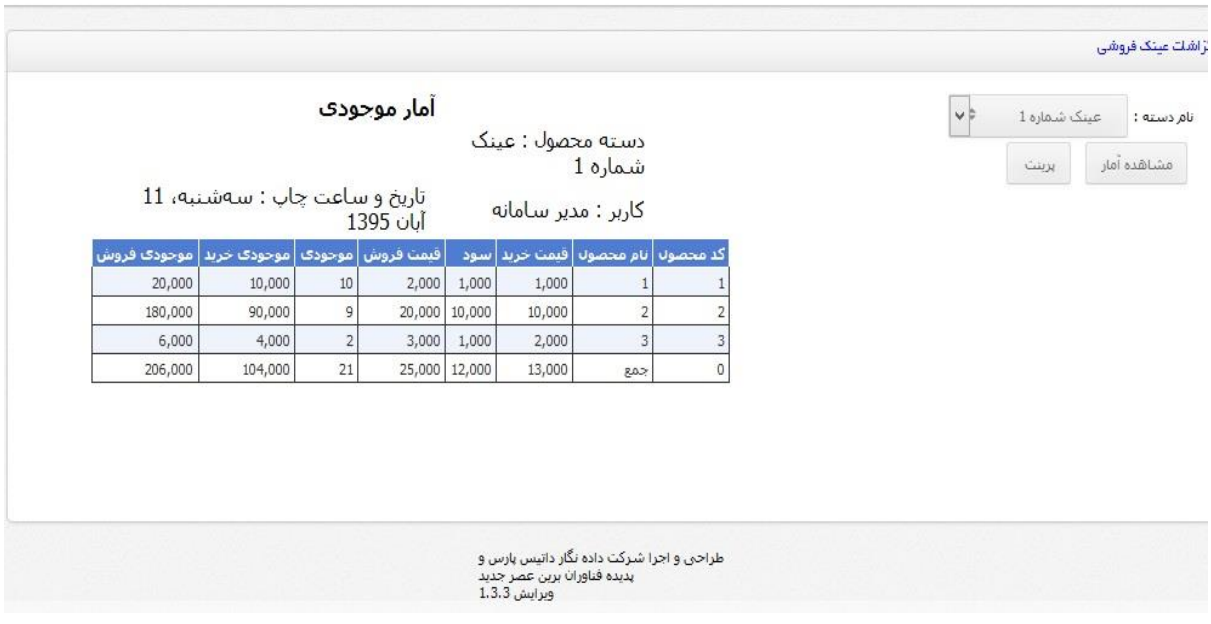

-7گزارش سود وزیان عینک : با این گزارش می توانیم سود و زیانی که از فروش عینک داشته ایم را به صورت لیست مشاهده کنیم با پر کردن فیلد تاریخ یک گزارش از خرید و فروش عینکها داریم.

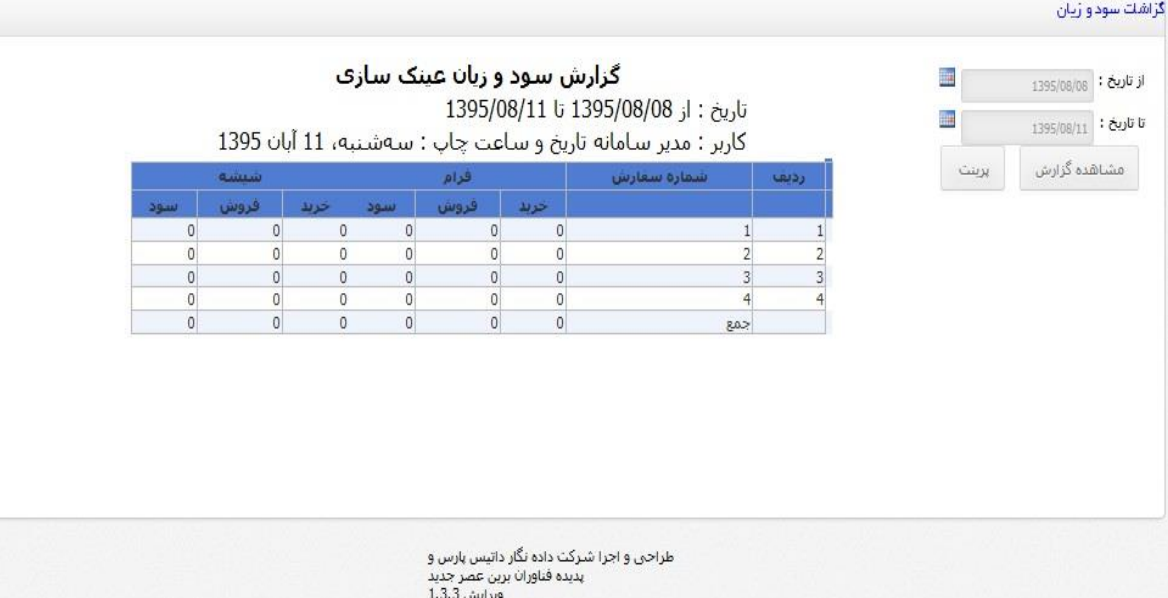

-8گزارشات پرونده پزشکی : با این گزارش پزشک میتواند گزارشی از کارهای خاص مثل جراحیها در تاریخ مشخصی داشته باشد.

گز ار شات پذیر ش

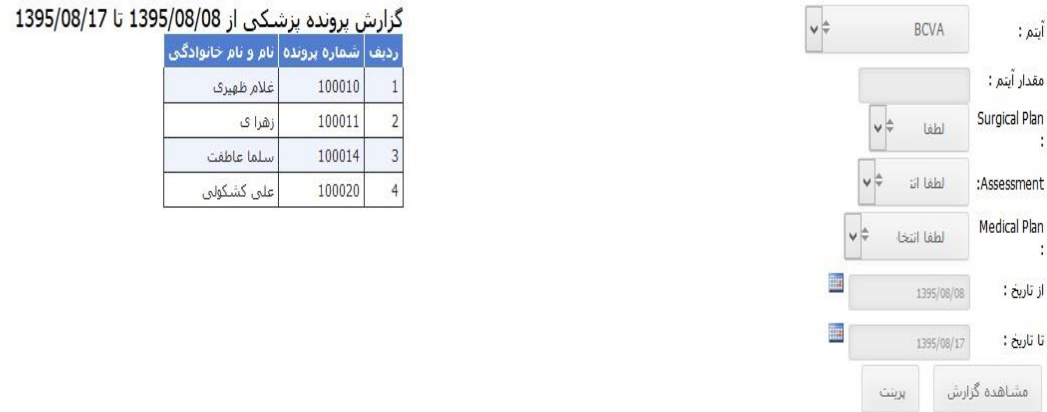

نکته : در تمام گزارشهای که از منوی گزارشات گرفته می شود اگرمقداری برای فیلدها انتخاب نکنیم و سپس گزارش بگیریم یک گزارش کلی به ما ارائه می شود ولی هر چه فیلدها را دقیق تر و کاملتر پرکنیم گزارش ریزتری ارائه می دهد.